## Solucionar problemas de qualidade de voz  $\overline{a}$

# **Contents**

**Introduction Prerequisites Requirements** Componentes Utilizados Informações de Apoio Por onde começar? Perguntas a fazer em todos os cenários Um usuário com problemas Vários usuários com problemas Outros recursos

## Introduction

Este documento descreve métodos para solucionar e isolar problemas de qualidade de voz em um ambiente do Cisco Unified Communications Manager (CUCM).

# **Prerequisites**

### **Requirements**

A Cisco recomenda que você tenha conhecimento destes tópicos:

- Cisco Unified Communication Manager.
- Voz sobre IP (VoIP, Voice over IP)

### Componentes Utilizados

As informações neste documento não se baseiam em nenhuma versão específica de software ou hardware:

## Informações de Apoio

Uma das etapas mais importantes na solução de problemas relacionados à qualidade de voz é isolá-los em um telefone específico, conjunto de telefones, switch, gateway etc. Isso permite uma solução de problemas direcionada e uma resolução mais rápida do problema. Uma analogia que ilustra a importância do isolamento do problema é um carro perdido em um estacionamento de um aeroporto. Encontrar um carro perdido em um estacionamento de um aeroporto é uma tarefa difícil, quando você sabe que o carro está em uma seção específica do estacionamento (seção 1, por exemplo), torna a tarefa menos assustadora, mas quando você também tem a seção e a

fileira (seção 5, linha D) ela reduz muito o tempo que levaria para encontrar o carro.

### Por onde começar?

Depois que o problema tiver sido identificado por meio dos usuários que relatam problemas, CDRs (Call Detail Records, registros de detalhes de chamadas) ou qualquer outro meio, é importante coletar dados para ajudar a isolá-lo. Os problemas de qualidade de voz normalmente se enquadram em uma das três categorias: relacionado à rede (inclui Gateway (GW) e problemas de PSTN), modelo de telefone/firmware relacionado ou equipamento (ex. fone de ouvido). É importante coletar dados para determinar de quais dessas categorias os problemas de qualidade de voz resultam. Esses dados permitem uma comparação entre telefones sem problemas de qualidade de voz e telefones com problemas de qualidade de voz para descobrir as diferenças entre eles, o que é uma etapa crucial para resolver muitos problemas de qualidade de voz.

Etapa 1. A primeira etapa para isolar o problema de qualidade de voz é descobrir exatamente quais usuários o experimentam e falar com eles, pessoalmente ou pelo telefone, para obter uma descrição precisa dele. Se houver um grande número de usuários que relatam o problema, converse com um exemplo (talvez 5-10) deles para obter uma descrição precisa dos sintomas. Se apenas alguns usuários relatarem o problema, fale com as pessoas ao seu redor para ver se eles também experimentam algum problema, já que o problema pode ser mais difundido do que parece, já que muitos usuários não o relatam.

Etapa 2. Anote a localização física (por exemplo, Site A, andar 2), nome de usuário (do telefone do usuário), números de diretório (DNs), modelo de telefone (ex 8865), firmware do telefone (ex. 11.5.1) e endereços IP dos telefones que apresentam problemas de qualidade de voz. Crie uma planilha com essas informações classificadas por local físico. Os 30 minutos (ou menos) necessários para criar essa planilha quando você começar a solucionar problemas, podem economizar horas ou até mesmo dias de tempo de solução de problemas.

Etapa 3. Uma vez criada a planilha, examine a lista de telefones e veja o que eles têm em comum e o que é diferente sobre eles e outros telefones que não têm problemas de qualidade de voz. Depois disso, você pode perceber que todos os telefones com o problema estão no mesmo prédio e no mesmo andar, você pode perceber que os telefones com problemas estão conectados aos switches que foram atualizados recentemente ou pode ver que todos os telefones que têm o problema estão em um firmware específico.

### Perguntas a fazer em todos os cenários

Essas perguntas ajudam a restringir o caminho de voz das chamadas efetuadas.

1. O problema ocorre somente em chamadas externas, somente em chamadas internas ou em ambas?

O áudio para chamadas externas e internas normalmente tem caminhos diferentes. Uma chamada externa geralmente sai da rede de voz da Cisco por meio de um (GW) ou CUBE conectado à PSTN ou a um provedor SIP. Se o problema estiver somente em chamadas internas, você poderá descartar o GW na maioria dos casos, já que o GW não está envolvido na chamada. A exceção a isso seria se os recursos de mídia (Media Termination Point (MTP) ou Transcoder (Xcoder) que residem no GW fossem chamados.

2. O problema afeta apenas o áudio de saída que sai do telefone (do usuário à pessoa com quem ele fala), o áudio de entrada para o telefone (da pessoa com quem ele fala, para o usuário) ou ambos?

3. A chamada é um telefone IP básico para uma chamada de telefone IP (Usuário A —> Switch —> Usuário B) ou telefone IP para uma chamada PSTN ( Usuário —> Switch —> GW —> PSTN) ou a chamada é mais complexa?

Por exemplo, é usado o Cluster da Mobilidade de Ramal (EMCC)? esse é um ambiente de central de atendimento com Unified Contact Center (UCC) ou Unified Contact Center Express (UCCX)? etc. Se você tirar a complexidade da chamada quando você coloca um telefone IP básico para o telefone IP ou o telefone IP para a chamada PSTN, o problema ainda existe?

4. Se o fluxo de chamada com o problema de qualidade de voz relatado for complexo, uma chamada UCCX, por exemplo, o usuário/telefone experimentará o problema de qualidade de voz se fizer/receber uma chamada básica (interna e externa)?

### Um usuário com problemas

Se o problema for com um usuário, trabalhe com ele para determinar estes pontos:

Etapa 1. Verifique se o telefone com o problema executa o mesmo firmware que outros telefones conhecidos que funcionam bem, se o firmware for diferente, uma atualização de firmware pode resolver o problema.

Etapa 2. O usuário enfrenta o problema enquanto usa o monofone, o alto-falante, o fone de ouvido, todos os três?

 a. Se o problema estiver somente no monofone, verifique as conexões do monofone, se ainda houver um problema, troque o monofone pelo monofone de um telefone diferente que não tenha nenhum problema relatado, se o problema persistir, pode haver um problema com o firmware do telefone/telefone.

 b. Se o problema estiver no alto-falante, tente ajustar o volume, caso o problema persista, troque o telefone por um telefone em funcionamento conhecido. Se o problema persistir, pode haver um problema com o firmware do telefone/telefone.

 c. Se houver um problema com o fone de ouvido, verifique se todas as conexões entre o telefone e o fone de ouvido (base do fone de ouvido), se outros usuários têm a mesma marca/modelo do fone de ouvido sem problemas? Se eles estiverem testando um fone de ouvido conhecido que funcione bem com o telefone com o problema relatado, se não houver nenhum problema de áudio quando você usar o fone de ouvido conhecido que funcione bem, o problema provavelmente está no fone de ouvido e você precisar entrar em contato com o fabricante do fone de ouvido, se houver um problema com o fone de ouvido conhecido que funcione bem, pode haver um problema com o firmware do telefone/telefone.

Etapa 3. Se o telefone estiver no mesmo firmware que outros telefones sem problemas e o usuário tiver problemas com o fone de ouvido, alto-falante e fone de ouvido, o problema provavelmente estará no próprio telefone físico ou no cabeamento de rede do telefone para o switch. Uma forma de testar isso seria desconectar o patch cable da parte traseira do telefone (para não trazer um patch cable potencialmente defeituoso da localização do usuário para um local de teste), encontrar um telefone em funcionamento conhecido e conectar o patch cable do telefone em funcionamento no telefone que não está funcionando e executar um teste. Se os problemas de áudio ainda estiverem presentes, é provável que haja um problema com o telefone físico. Se não houver problemas de áudio, tente substituir o patch cable (com um patch cable que esteja funcionando) conectado ao telefone que apresenta problemas, se ele persistir, verifique o cabeamento da rede e todas as conexões/cravamentos entre a tomada Ethernet dos usuários e o switch.

### Vários usuários com problemas

Se as etapas realizadas até esse ponto não isolaram a origem da qualidade de voz ruim, a próxima etapa é fazer capturas de pacotes ao longo do caminho de rede que os pacotes RTP seguem. As capturas de pacotes do Wireshark (ou outra ferramenta capaz de decodificar fluxos RTP) podem nos ajudar a reduzir a origem do problema com essas etapas.

Etapa 1. Crie uma topologia simples que mostre o caminho percorrido pelos pacotes RTP. Este exemplo usa essa topologia, o problema é que o cliente no lado PSTN tem problemas de qualidade de áudio quando ouve o usuário, o usuário pode ouvir o cliente sem problemas. Com essas informações, você sabe focar somente nos pacotes RTP que viajam do lado do usuário para o lado do cliente.

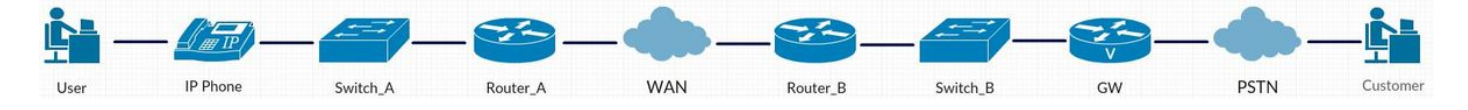

Etapa 2. Depois que você tiver a topologia escrita, a primeira etapa é pegar as capturas de pacotes em um lado da topologia e ir até a outra extremidade da topologia.

 a. Faça a primeira captura com um intervalo de portas da porta do switch à qual o Telefone IP está conectado. Use o Wireshark para decodificar o fluxo RTP e reproduzir o áudio. Se houver um problema com o áudio (a voz do usuário não estiver nítida), o foco pode ser colocado no cabeamento do telefone para o switch, no equipamento do telefone (monofone, fone de ouvido, alto-falante) e no próprio telefone. Se não houver nenhum problema com o áudio (a voz do usuário está nítida), você pode eliminar o telefone, o cabeamento do telefone para o switch e o equipamento do telefone (monofone, fone de ouvido, alto-falante) como a origem da má qualidade. Nesse ponto, vá para a Etapa b) se não houver nenhum problema com o áudio.

 b. Faça uma captura de pacote no router\_A (entrada e saída) e, em seguida, decodifice reproduza os fluxos de áudio. Se houver um problema com o áudio na entrada, você isolou o problema, pois sabe que o áudio entrou no switch\_A sem problema, mas inseriu o roteador\_A com um problema. Se não houver nenhum problema com o áudio na entrada e a qualidade do áudio estiver ruim na saída, você isolou o problema para router\_A. Se não houver nenhum problema com a movimentação do áudio para a Etapa c), continue a reunir capturas de pacotes ao longo do caminho do RTP.

 c. Faça uma captura de pacote no router\_B (entrada e saída) e, em seguida, decodifice reproduza os fluxos de áudio. Se houver um problema com o áudio na entrada do roteador\_B e você souber que não havia nenhum problema de áudio na saída do roteador\_A das capturas de pacotes anteriores, você isolou o problema e sabe que o problema está entre o roteador\_A e o roteador B (a WAN neste exemplo). Se não houver nenhum problema com o áudio na entrada e a qualidade do áudio estiver ruim na saída, você isolou o problema para router\_B. Se não houver nenhum problema com o áudio, vá para a Etapa d) para coletar mais capturas de pacotes.

d. Nesse ponto do processo de solução de problemas, você determinou que a qualidade do

áudio é boa no Telefone IP, switch\_A, roteador\_A, WAN e na saída do roteador\_B. A próxima captura de pacote deve ser retirada do GW. Se houver um problema com o áudio na entrada do GW, o problema foi isolado no switch\_B. Se houver um problema de áudio com a qualidade de áudio na saída, você isolou o problema para o GW. Se não houver nenhum problema com a qualidade de áudio na saída, o problema provavelmente está no lado da PSTN/Provedor, entre em contato com seu Provedor, forneça a eles uma captura de pacote com o áudio que deixa o GW sem problema, que seria a próxima etapa no processo de solução de problemas.

### Outros recursos

- 1. [Coletando uma captura de pacote de um telefone IP da Cisco](https://supportforums.cisco.com/document/44741/collecting-packet-capture-cisco-ip-phone)
- 2. [Solução de problemas de UC com Wireshark \(método de reprodução de áudio do RTP\)](https://supportforums.cisco.com/document/12197171/uc-troubleshooting-wireshark-audio-playback-method-rtp)
- 3. [Como solucionar problemas de qualidade de voz em um ambiente UCM \(som ruim, sem áudio\)](https://supportforums.cisco.com/document/101961/how-troubleshoot-voice-quality-issues-ucm-environment-bad-sound-no-audio)
- 4. [Reconhecendo e categorizando os sintomas de problemas com a qualidade de voz](http://www.cisco.com/c/pt_br/support/docs/voice/voice-quality/30141-symptoms.html)
- 5. [Como usar o Wireshark para solução de problemas de VOIP](https://supportforums.cisco.com/video/11927911/how-use-wireshark-voip-troubleshooting)